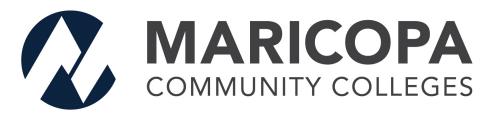

Webex Information for Students

# **Services Overview**

**Webex Meetings** is a collaboration product that has been made available to all students to help you collaborate with your peers and faculty.

• Quick Start Guide: Click here

## **Important Login Information**

- Maricopa Webex URL:
  - https://maricopa.webex.com
- Login Information:
  - Login using your (MEID@maricopa.edu) and password.

#### **Table of Contents**

| Services Overview                | 1 |
|----------------------------------|---|
| Important Login Information      | 1 |
| Webex Meetings                   | 3 |
| Get Started                      | 3 |
| Start Meetings                   | 3 |
| Join Meetings                    | 3 |
| Manage Audio                     | 3 |
| Manage Video                     | 4 |
| Record Meetings                  | 4 |
| Share Content                    | 4 |
| Communicate with Participants    | 4 |
| Use Personal Rooms               | 4 |
| Webex Meetings Breakout Sessions | 5 |

# **Webex Meetings**

### **Get Started**

- Get Started with Cisco Webex Meetings for Hosts
- Get Started with Cisco Webex Meetings for Attendees
- Get Started Joining a Meeting, Webinar, or Training Session with the Webex Web App

### **Start Meetings**

- Start a Cisco Webex Meeting
- Start a Cisco Webex Personal Room Meeting
- Start a Meeting in Microsoft Outlook Using the Webex Meetings Desktop App
- Start a Meeting in IBM Lotus Notes Using the Webex Meetings Desktop App
- Start a Meeting in Microsoft Outlook for the Mac
- Start a Meeting in Microsoft Outlook for Windows
- Start a Cisco Webex Meeting in IBM Lotus Notes
- Start a Cisco Webex Instant or Personal Room Meeting by Phone
- Error: 'Cannot Start Meeting' when using 'Meet Now' in the Cisco Webex Meetings App

## **Join Meetings**

- Join a Cisco Webex Meeting
- Use your Cisco Webex site in Modern View
- Choose How You Join Webex Meetings from Modern View

#### **Manage Audio**

- Choose Your Audio and Video Settings Before You Join a Webex Meeting
- Use Cisco Webex Audio in Cisco Webex Meetings
- Mute or Unmute in Cisco Webex Meetings Suite
- Mute Background Noise in Cisco Webex Meetings
- How Do I Find the Global Dial-In Number for My Meeting?
- Webex Audio Support
- How Do I Allow Webex Meetings Traffic on My Network?
- Switch Your Audio Connection While in a Cisco Webex Meeting

- Cisco Webex and 3rd Party Support Utilities
- Cisco Webex Audio Help

#### **Manage Video**

- Connect to Audio and Video in Cisco Webex Meetings
- Start or Stop Your Video During a Cisco Webex Meeting
- Full-Screen Video Layouts in Cisco Webex Meetings and Cisco Webex Webinars
- Switch Between Video Layouts in Cisco Webex Meetings and Cisco Webex Webinars
- Full-Screen Content Sharing Views in Cisco Webex Meetings and Cisco Webex Webinars
- Switch Between Shared Content and the Speaker During Cisco Webex Meetings or Cisco Webex Webinars
- Select the Camera to Use for Your Cisco Webex Meeting or Cisco Webex Webinar
- Increase the Brightness of Your Video in a Webex Meeting or Webinar
- Select Who You Want to Focus on in a Cisco Webex Meeting

### **Record Meetings**

- Record a Cisco Webex Meeting
- Delete or Recover Your Own Cisco Webex Recordings
- Edit a Recording Using the Cisco Webex Recording Editor
- Install the Cisco Webex Network Recording Player for Advanced Recording Format Files
- Playback Control Options for Network-Based Meeting, Training, or Webinar Recordings

#### **Share Content**

- Share Content in Cisco Webex Meetings and Cisco Webex Webinars
- Share Motion and Video Content in Cisco Webex Meetings
- Share Multimedia Content in the Multimedia Viewer
- Draw and Move Annotations in the Cisco Webex Meetings Suite
- Allow Cisco Webex Meetings Suite Participants to Annotate Shared Content

### **Communicate with Participants**

- Start a Poll in Cisco Webex Meetings
- Best Practices for Communicating with Participants in Cisco Webex Meetings

#### **Use Personal Rooms**

- Start a Cisco Webex Personal Room Meeting from Your Cisco Webex Site in Classic View
- Invite People to Your Cisco Webex Personal Room using Cisco Webex Meetings
- Lock or Unlock Your Cisco Webex Personal Room
- Add Alternate Hosts for Cisco Webex Meetings
- Use Your Cisco Webex Site in Modern View
- Set Your Webex Meetings Personal Room Preferences
- Start a Cisco Webex Instant or Personal Room Meeting by Phone

# **Webex Meetings Breakout Sessions**

- Join or Leave a Breakout Session
- Best Practices for Participating in Breakout Sessions